# **Anleitung zur Erfassung von wissenschaftlichen Publikationen in OPUS (u.a. für den Forschungsjahresbericht)**

Das **O**nline-**Pu**blikations-**S**ystem OPUS ermöglicht die Veröffentlichung, Recherche und Administration von wissenschaftlichen Dokumenten mit und ohne Volltext. OPUS ist über<https://opus.htwg-konstanz.de/home> oder die Webseite der Bibliothek, Menü "Publizieren / Open Access" verfügbar, eine Anmeldung ist nicht erforderlich.

Der Großteil der auszufüllenden Felder sind keine Pflichtfelder (\*), bitte machen Sie dennoch möglichst vollständige Angaben zu Ihrem Dokument. Nach dem Abspeichern sind die Angaben nicht sofort abrufbar. Ihre Angaben werden von der Bibliothek zunächst formal geprüft, ggf. nachbearbeitet und dann erst freigeschaltet.

Bei Fragen zur Open Access Veröffentlichung von Publikationen helfen Mitarbeiter der Bibliothek. Ansprechpartner sind [Herr Hannemann](https://www.htwg-konstanz.de/hochschule/einrichtungen/bibliothek/ueber-uns/ansprechpartner/) un[d Frau Siller-Strittmatter.](https://www.htwg-konstanz.de/hochschule/einrichtungen/bibliothek/ueber-uns/ansprechpartner/) Bei Fragen zur Erfassung von Publikationen für den Forschungsjahresbericht helfen außerdem [Herr Burger](https://www.htwg-konstanz.de/index.php?id=1797&L=suche) und [Frau Kortmann](https://www.htwg-konstanz.de/index.php?id=1797&L=suche) vom Forschungsreferat.

Für den Forschungsjahresbericht müssen keine Dateien hochgeladen werden. Benötigt werden lediglich die **vollständigen bibliographischen Angaben** der Publikation.

Für die Zweitveröffentlichung einer Publikation in OPUS prüfen Sie bitte **vorab**, ob die Publikation "Open Access", d.h. der Volltext frei im Netz zur Verfügung gestellt werden darf. Auskunft dazu geben vereinbarte Verlagsbedingungen und die Informationen [zum Zweitveröffentlichungsrecht.](https://www.bildung-forschung.digital/de/zweitveroeffentlichungsrecht-2667.html) Bitte laden Sie erst im Anschluss an diese Prüfung die Datei hoch

Haben Sie zusätzlich zu den bibliographischen Daten eine Datei mit Ihrer Publikation im Volltext hochgeladen, wird nach der Frei-

und setzen den Haken bei der Einverständniserklärung.

schaltung durch die Bibliothek über die Deutsche Nationalbibliothek ein URN vergeben, der eine permanente Verlinkung mit dem Dokument gewährleistet.

Ist Ihre Publikation in einer von der Bibliothek lizenzierten Online-Datenbank geführt, z.B. IEEE Xplore, wird sie damit verlinkt. Die Verlinkung entspricht nicht der Zweitveröffentlichung.

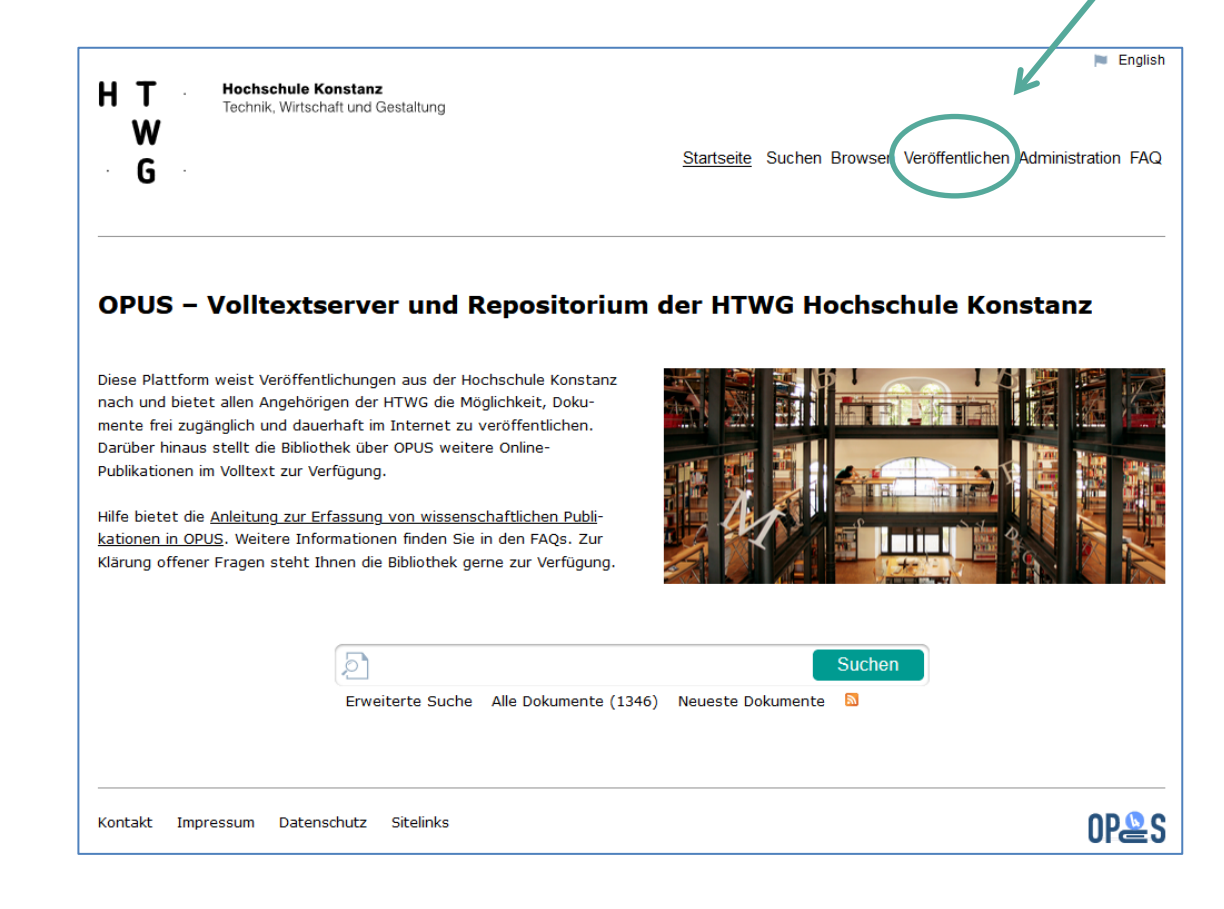

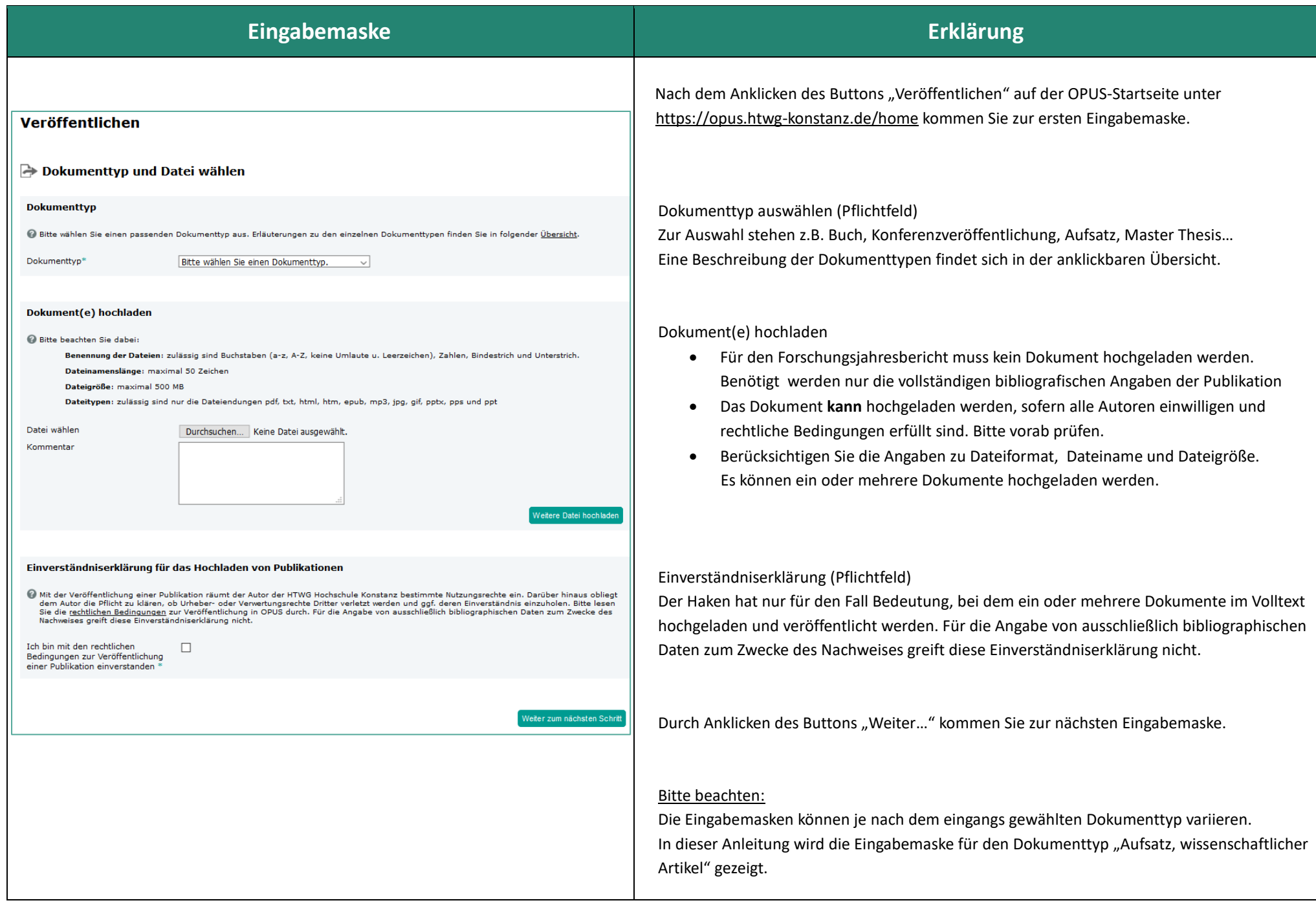

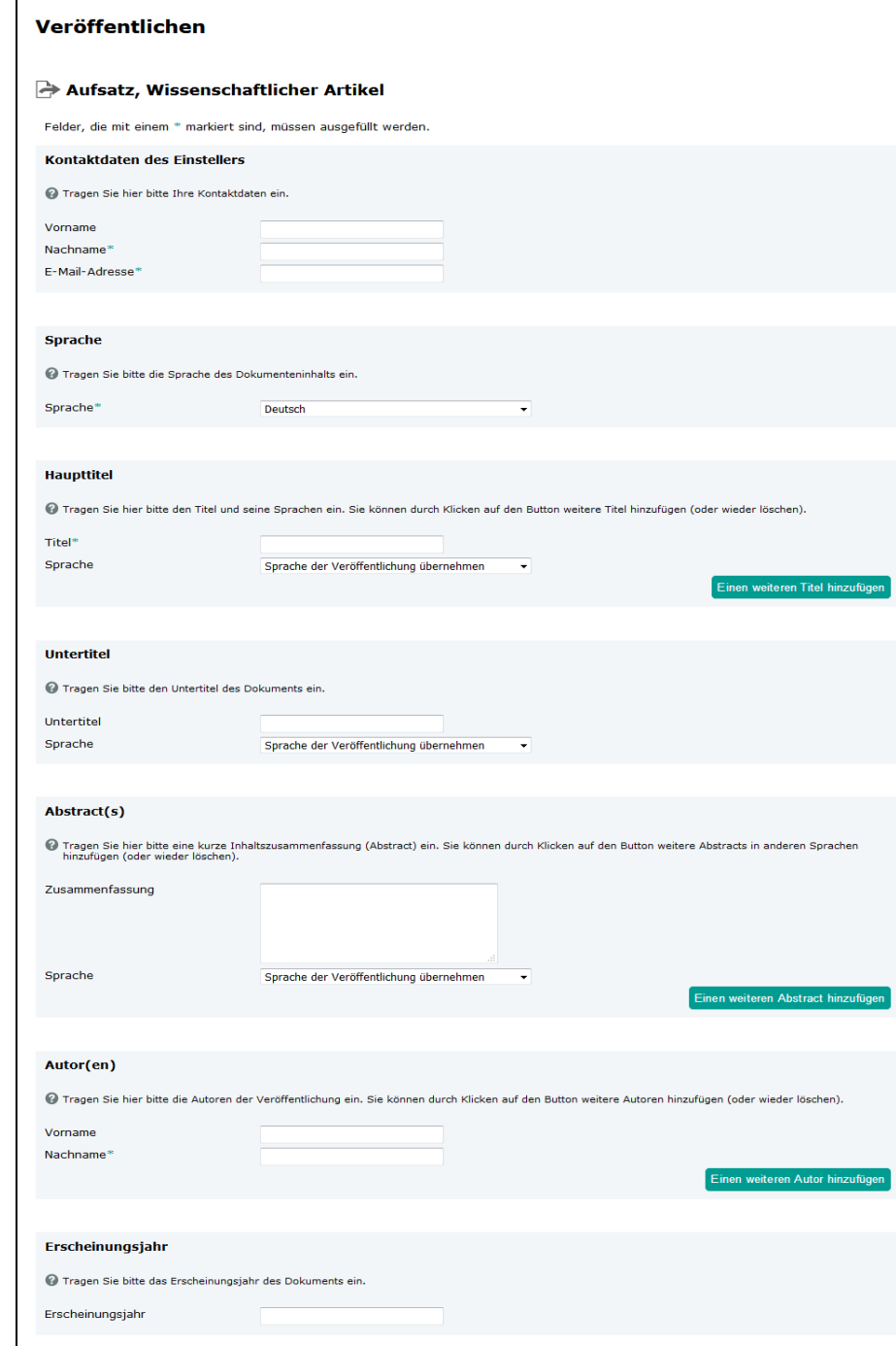

 Für eventuelle Rückfragen tragen Sie hier bitte Ihren Namen und die E-Mail-Adresse ein. Nachname und E-Mail-Adresse sind Pflichtfelder.

 Alle Sprachfelder müssen einheitlich belegt sein, ansonsten kann das Dokument nicht abgespeichert werden.

 Soll der Titel der Publikation auch in einer Übersetzung dokumentiert werden, klicken Sie auf den Button "Einen weiteren Titel hinzufügen" und geben entsprechend den Titel und die Sprache in dem neuen Feld ein.

 Gibt es zum Titel Ihrer Publikation einen erläuternden Untertitel, tragen Sie diesen bitte hier ein.

 Die inhaltliche Zusammenfassung sollte nicht zu lange sein. Falls Sie den Abstract aus einer anderen Quelle übernehmen, achten Sie bitte darauf, ihn ohne Textformatierungen zu übertragen. Möchten Sie den Abstract der Publikation auch in einer anderen Sprache dokumentieren, klicken Sie auf den Button "Einen weiteren Abstract hinzufügen".

 Hier werden alle Autoren der Publikation eingetragen. Der Vorname wird nach Möglichkeit ausgeschrieben. Nachname ist Pflichtfeld.

 In dieses Feld wird das Erscheinungsjahr der Veröffentlichung eingetragen. Für den Forschungsjahresbericht muss das Jahr dem Berichtsjahr entsprechen. Bei Nachmeldungen früherer Jahre bitte im Feld "Bemerkungen" darauf hinweisen.

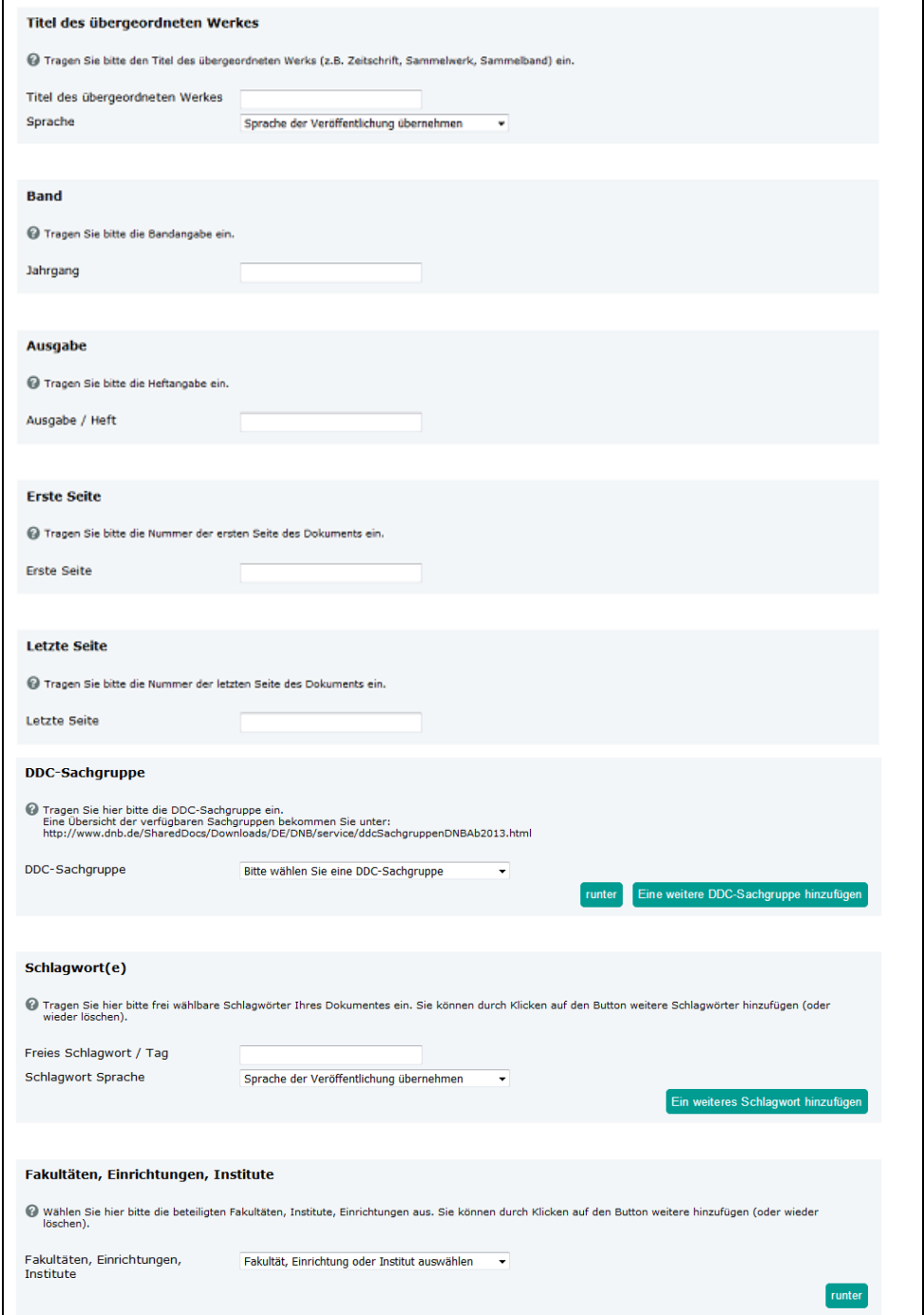

Die Eingabemasken können je nach dem eingangs gewählten Dokumenttyp variieren.

Wurde, wie in diesem Beispiel, der Dokumenttyp "Aufsatz, Wissenschaftlicher Artikel" gewählt, geben Sie den Titel der Zeitschrift im Feld "Titel des übergeordneten Werkes" an. Beispiel: Journal of Circuits, Systems and Computers

 Hier geben Sie nach Möglichkeit die Bandangabe und den Jahrgang der Zeitschrift ein. Beispiele: 95.2018 / 2018 / Vol. 3, 2018

 Hier geben Sie nach Möglichkeit die Ausgabe (Heftnummer) der Zeitschrift ein. Beispiel: 4

Geben Sie außerdem die erste Seite und die letzte Seite des Aufsatzes ein.

 Wurde stattdessen der Dokumenttyp **"Konferenzveröffentlichung"** gewählt, geben Sie im Feld "Titel des übergeordneten Werkes" den Titel der Konferenz sowie Datum und Ort der Konferenz an.

 $\overline{\phantom{a}}$  ,  $\overline{\phantom{a}}$  ,  $\overline{\phantom{a}}$ 

 Beispiel: 15th International Conference on Document Analysis and Recognition (ICDAR 2019), 20-25 September, Sydney, Australia

 Tagungsposter, Präsentationen, Vorträge, Interviews und Abstracts in Tagungsbänden zählen im Forschungsjahresbericht nicht als wissenschaftliche Publikation und werden nicht gewertet.

 Um das Dokument später im Rahmen der Suchfunktion besser auffindbar zu machen, besteht die Möglichkeit, eine Inhaltserschließung nach der Dewey-Dezimalklassifikation vor zu nehmen und/oder freie Schlagwörter einzutragen.

 $\overline{\phantom{a}}$  ,  $\overline{\phantom{a}}$  ,  $\overline{\phantom{a}}$ 

Die insgesamt zehn DDC-Sachgruppen sind mit dem Button "runter" in weitere Untergruppen gegliedert werden.

 Möchten Sie das Dokument einer Fakultät oder Einrichtung der Hochschule Konstanz zuordnen, um zum Beispiel eine spätere Suche nach Dokumenten einer bestimmten Fakultät zu ermöglichen, wählen Sie diese aus der Liste aus. Sollten Sie im Drop-Down- Menü eine Einrichtung vermissen, wenden Sie sich bitte an Ihre Bibliothek.

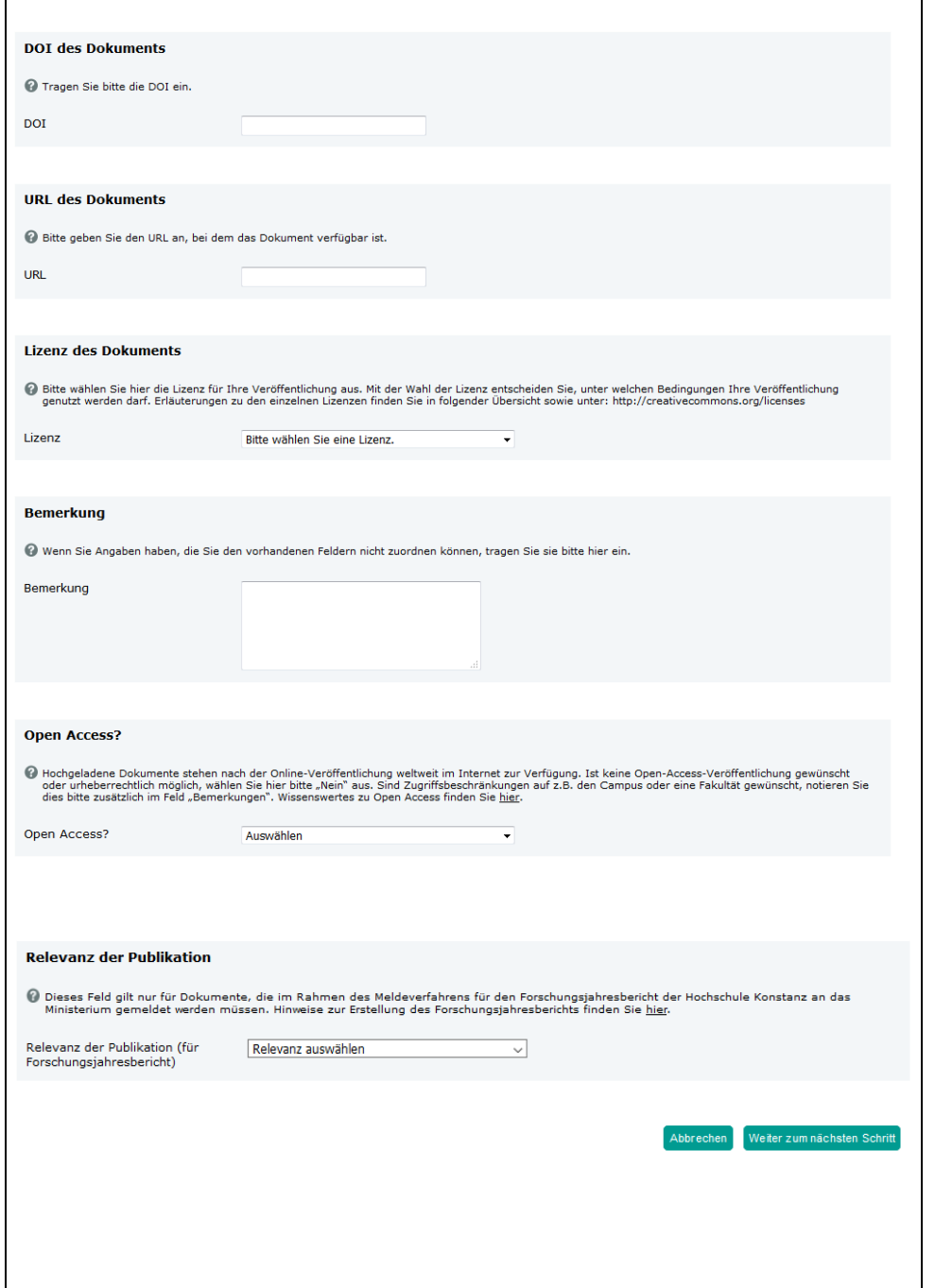

 Gegebenenfalls können Sie je nach dem eingangs gewähltem Dokumenttyp die ISBN, ISSN, DOI oder URL eines Dokuments angeben.

Tragen Sie im Feld "DOI des Dokuments" bitte nur die Nummer ein, der Rest wird automatisch ergänzt.

Beispiel: 10.1007/978-3-030-11973-7\_22

 Möchten Sie Ihr Dokument mit Volltext hochladen, sollten Sie eine **Lizenz** für die Nachnutzung Ihres Dokuments angeben. Bei den CC- Lizenzen können Sie mehr oder weniger weitgehende Rechte zur Nachnutzung Ihres Dokumentes einräumen. Gelten für Ihr Dokument Lizenzbedingungen bestimmter Verlage, wählen Sie den entsprechenden Verlag aus.

Im Feld "Bemerkungen" können weitere wichtige Informationen zur Publikation hinterlegt werden, die in der Administration vor der Freigabe des Dokumentes entsprechend berücksichtigt werden. Bei Nachmeldungen für den Forschungsjahresbericht bitte hier darauf hinweisen. Eine Zugriffsbeschränkung von Dateien auf das Campusnetz bitte ebenfalls hier vermerken.

 Möchten Sie Ihr Dokument mit Volltext hochladen, entscheiden Sie hier, ob die hochgeladene Datei weltweit veröffentlicht werden soll oder nicht. Soll die Datei nur im Campusnetz der Hochschule Konstanz heruntergeladen werden können, wählen Sie hier "Nein" und vermerken die Zugriffsbeschränkung auf das Campusnetz bitte im Feld "Bemerkung".

Das Feld "Relevanz der Publikation" gilt nur für Dokumente, die im Rahmen des Meldeverfahrens für den Forschungsjahresbericht der Hochschule Konstanz an das Ministerium gemeldet werden müssen. Die betreffenden Hochschulangehörigen werden über das Forschungsreferat informiert, und geben ihre Dokumente entsprechend in OPUS ein. Erläuterungen zu den einzelnen Relevanzkriterien des Drop-Down-Menüs finden Sie in der Anlage 1 dieser Anleitung.

Schließen Sie die Eingabe durch Anklicken des Buttons "Weiter zum nächsten Schritt" ab.

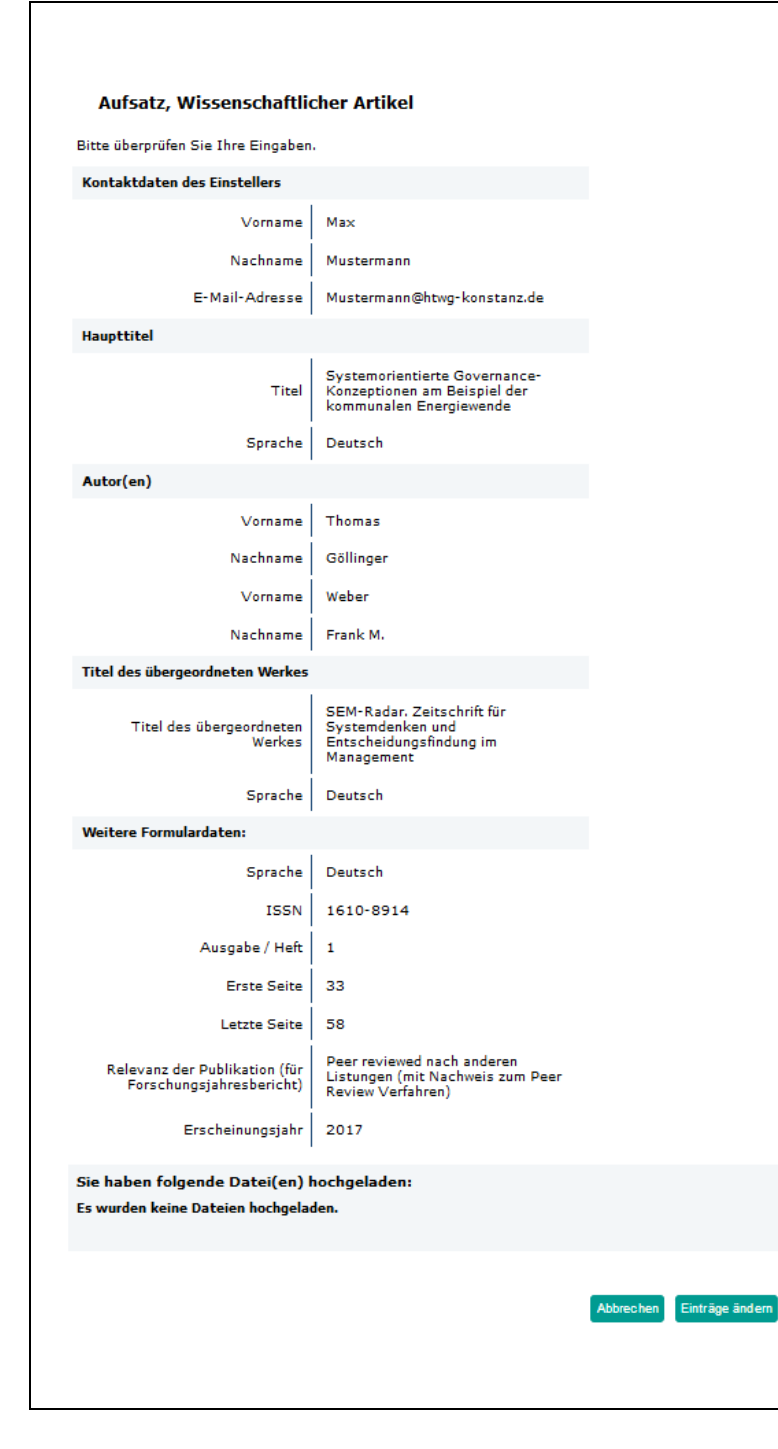

Dokument abspeichern

 Sofern Sie alle Pflichtfelder vollständig ausgefüllt haben, erhalten Sie zum Schluss eine Zusammenfassung Ihrer eingegebenen Daten.

 Bitte Überprüfen Sie Ihre Eingaben und beenden Sie den Veröffentlichungsvorgang durch Anklicken des Buttons "Dokument abspeichern" am Ende der Seite.

Nach dem Abspeichern ist das Dokument nicht sofort auf der OPUS-Plattform sichtbar.

 Die Bibliothek wird die Angaben formal prüfen und ggf. ergänzen. Nach Freischaltung durch die Bibliothek sind die Metadaten und der evtl. hochgeladene Volltext in OPUS recherchierbar.

### Anlage 1: Erläuterung zum Eingabefeld "Relevanz der Publikation"

Dieses Feld gilt nur für Publikationen, die im Rahmen des Meldeverfahrens für den Forschungsjahresbericht der Hochschule Konstanz an das Ministerium gemeldet werden müssen. Die vom Forschungsreferat informierten Hochschulangehörigen erfassen die entsprechenden Publikationen in OPUS und müssen an dieser Stelle ihre Publikation einer Relevanz-Kategorie zuordnen. Die Zuordnung entspricht den "Kriterien für Publikationen und Drittmittel" der AG "Forschung an HAW". Ferner sind die Kriterien für Jahresberichte sowie die Ergänzungsliste der zu peer reviewed Papers zu beachten.

Alle Infos dazu finden Sie auf den HTWG-Webseiten / Forschung und Transfer / Informationen für Forschende [/ "Hinweise zur Erstellung des Forschungsjahresberichts"](https://www.htwg-konstanz.de/forschung-und-transfer/informationen-fuer-forschende/)

### **Peer reviewed Publikation in Master Journal List**

Diese Kategorie wird gewählt, wenn die Zeitschrift, in der die Publikation veröffentlicht wurde, in der [Master Journal List](http://mjl.clarivate.com/) aufgeführt ist. Zur leichteren Überprüfbarkeit, bietet die AG "Forschung an HAW" des HAW BW e.V. die Master Journal List sowie die Liste der AG4 als Excel-Liste zum Download. Abruf unter dem o.g. Link "Hinweise zur Erstellung des Forschungsjahresberichts".

#### **Peer reviewed Publikation in Liste der AG4**

Diese Kategorie wird gewählt, wenn die Zeitschrift, in der die Publikation veröffentlicht wurde, in der für das jeweilige Berichtsjahr gültigen Liste der AG4 aufgeführt ist. Zur leichteren Überprüfbarkeit, bietet die AG "Forschung an HAW" des HAW BW e.V. die Master Journal List sowie die Liste der AG4 als Excel-Liste zum Download. Abruf unter dem o.g. Link "Hinweise zur Erstellung des Forschungsjahresberichts".

#### **Peer reviewed nach anderen Listungen (mit Nachweis zum Peer-Review-Verfahren)**

Diese Kategorie wird gewählt, wenn die Zeitschrift, in der die Publikation veröffentlicht wurde, ein anerkanntes Peer-Review-Verfahren hat, aber in keiner der beiden oben genannten Listen enthalten ist. In diesem Fall benötigt das Forschungsreferat den schriftlichen Nachweis zum Peer-Review-Verfahren. Diesen Nachweis, evtl. auch Korrespondenz mit dem Herausgeber und die ersten zwei Seiten der Publikation können Sie hier ohne Bedenken direkt mit hochladen. Sie werden vor Freigabe der Metadaten durch die Bibliothek selbstverständlich aus OPUS entfernt.

#### **Abgeschlossene Dissertation**

Diese Kategorie gilt für Dissertationen, die von Angehörigen der HTWG im Rahmen von Forschungsprojekten an der HTWG bzw. in Kooperationen zwischen HTWG und einer Universität entstanden und im Berichtsjahr publiziert worden sind. Maßgeblich sind hier neben den bibliographischen Angaben folgende Eingabefelder: Datum der Abschlussprüfung, Gutachter, Titel verleihende Institution, An der Hochschule Konstanz erstellt.

# **Keine peer reviewed Publikation (Wissenschaftlicher Artikel und Aufsatz, Proceeding, Artikel in Tagungsband)**

Diese Kategorie wird gewählt für Artikel und Aufsätze ohne anerkanntes Peer-Review-Verfahren, sowie für Publikationen im Rahmen von wissenschaftlichen Fachkongressen. Bitte beachten Sie: Tagungsposter, Präsentationen, Vorträge, Interviews und Abstracts in Tagungsbänden zählen im Forschungsjahresbericht nicht als wissenschaftliche Publikation und werden nicht gewertet.

Bei Publikationen mit weniger als zwei Seiten laden Sie bitte das Dokument in OPUS für interne Zwecke mit hoch.

# **Keine peer reviewed Publikation (Wissenschaftliches Buch, Monographie, Herausgeberschaft)**

# **Patent, Offenlegungsschrift**

Füllen Sie je nach Sachverhalt folgende Eingabefelder aus: Patentinhaber, Patentnummer, Patentanmeldung, Patentamt. Im Feld "URL des Dokumentes" können Sie den Link zu DEPATISnet mit angeben oder die pdf-Datei z.B. der Offenlegungsschrift als Datei mit hochladen.

## **Wissenschaftliche Publikation im Selbstverlag bzw. in Veröffentlichungen der HTWG zur nachrichtlichen Aufführung**

Diese Kategorie wird u.a. gewählt zum Beispiel für Aufsätze im Forschungsmagazin FORUM, im HTWG Jahresbericht oder im Hochschulmagazin Semester.

## **Externer wissenschaftlicher Fachvortrag oder Poster**

Fachvorträge und Tagungsposter werden gemäß den Kriterien der AG4 nicht als wissenschaftliche Publikationen gewertet. Für einen Nachweis in OPUS und FJB muss die entsprechende Veranstaltung öffentlich stattgefunden haben. Wählen Sie den Dokumenttyp "Konferenzveröffentlichung", andernfalls den Dokumenttyp "Weitere Publikationen, Sonstiges". Weitere Angaben zum Anlass des Vortrages, Ort und Tag können Sie im Feld "Abstract(s)" eingeben. Entsprechendes gilt für ein Poster.

# **Hochschulöffentlicher Vortrag an der HTWG**

**Katalog zur Ausstellung oder Publikation über Filmprojekt**

## **Sonstige Publikation**

Kann die Publikation keiner der zuvor aufgelisteten Relevanz-Kategorien eindeutig zugeordnet werden, wählen Sie bitte "Sonstige Publikation".

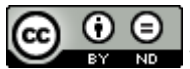

Wir danken dem Forschungsreferat der Hochschule Furtwangen für die freundliche Überlassung ihrer Anleitung als Mustervorlage.